## **How to Access Your Transcripts**

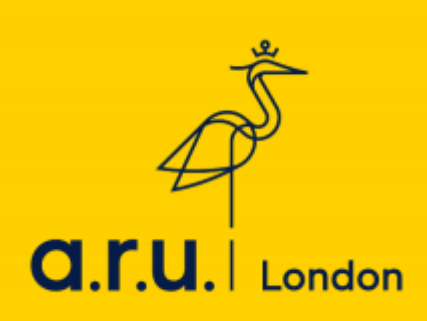

Interim transcripts provide you with your awarded results and grades per module.

To print/save a copy of your interim transcript:

- 1) Go to the ARUL website via London.aru.ac.uk, and select '**Student Portal'.**
- 2) Select '**e:Vision login.'**

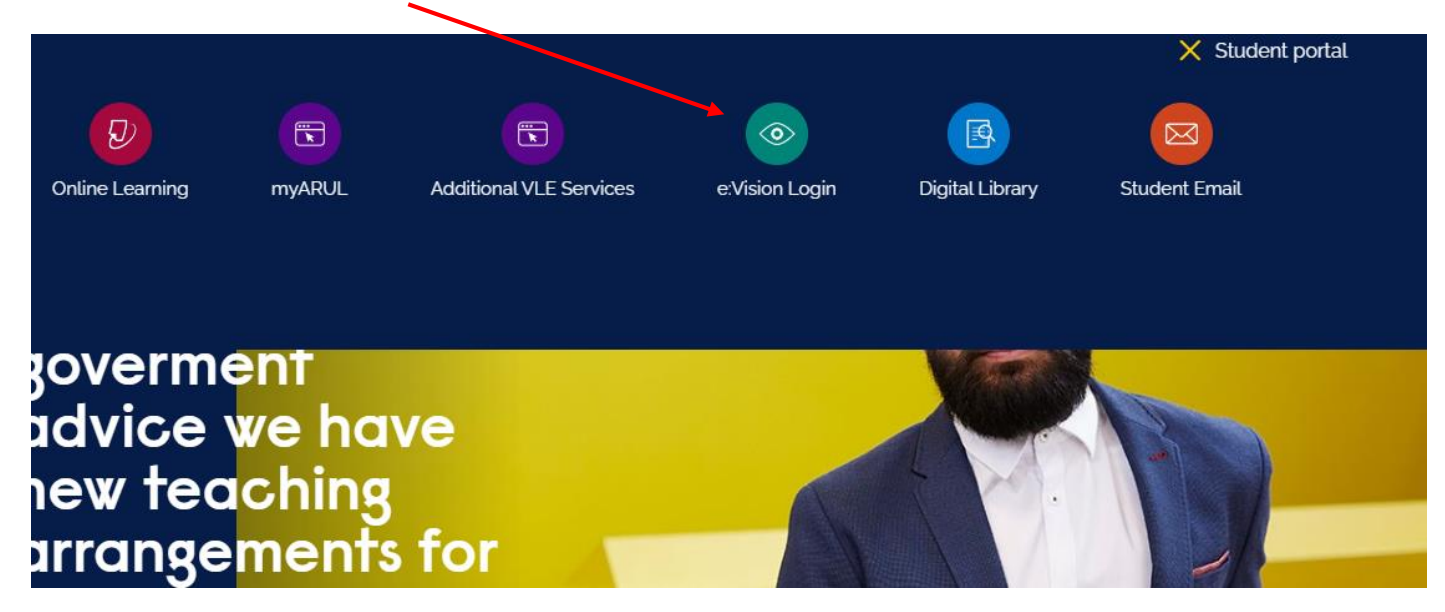

3) Login to your e:vision account(e.g. Username - abc123 and password - DDMMYY).

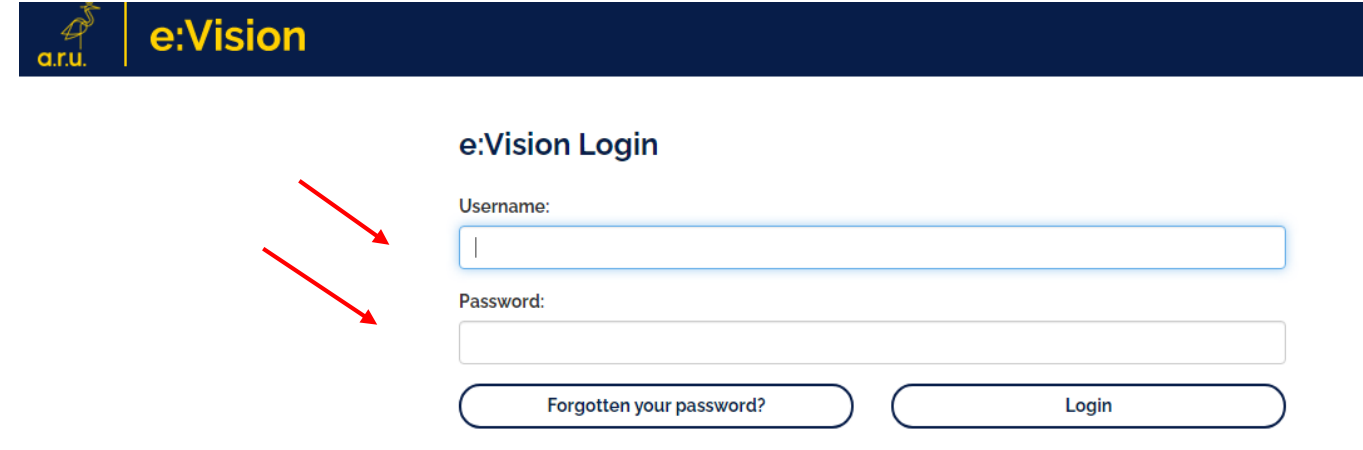

4) Under **MY Studies,** select **Results.**

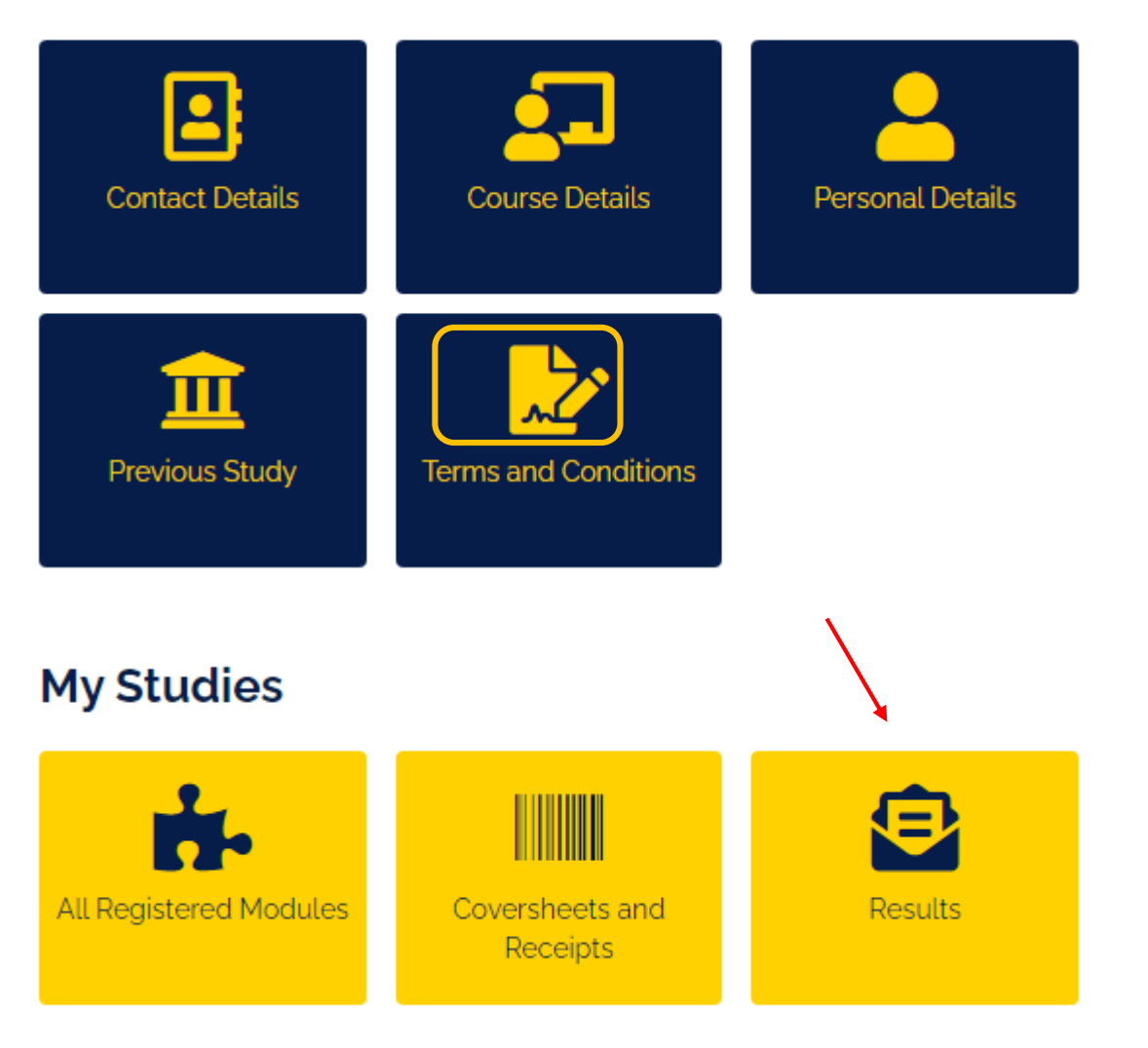

## 5) See **Module Results.**

Above the detailed results you will find a box that says: To generate an Interim Transcript for modules, showing marks/grades and credits awarded **[Click](https://e-vision.anglia.ac.uk/urd/sits.urd/run/SIW_YGSL.start_url?C7D311B0890C4200YMEZOdfaNbPBPmFDqiZ3Zxrz6zmN1Zox_hPuTz3V_EEEct0gztkGlraWeC5Jl6WBpIo5gZbgg0of7ymVPXSv38TiQjJoz4FRB2zaXx_BxsDcN6Qs3Keq35MqwQItMUbFeaxPeXB88uDb1WBawGLQAncF9tXuR_KEWFeTuTt3bhR3gAtR_QJ47NN7LmzY22TBgHUTht_z5XEtEf-svbDRTr2tz4xNHdOCh8ZdMDXmdgzylvkbMhPJWFpsJe-DPzGatOjLSycnsJxCxpcaoIDY4UEP4nMAXzhb6z3FXDCGACM) here .**

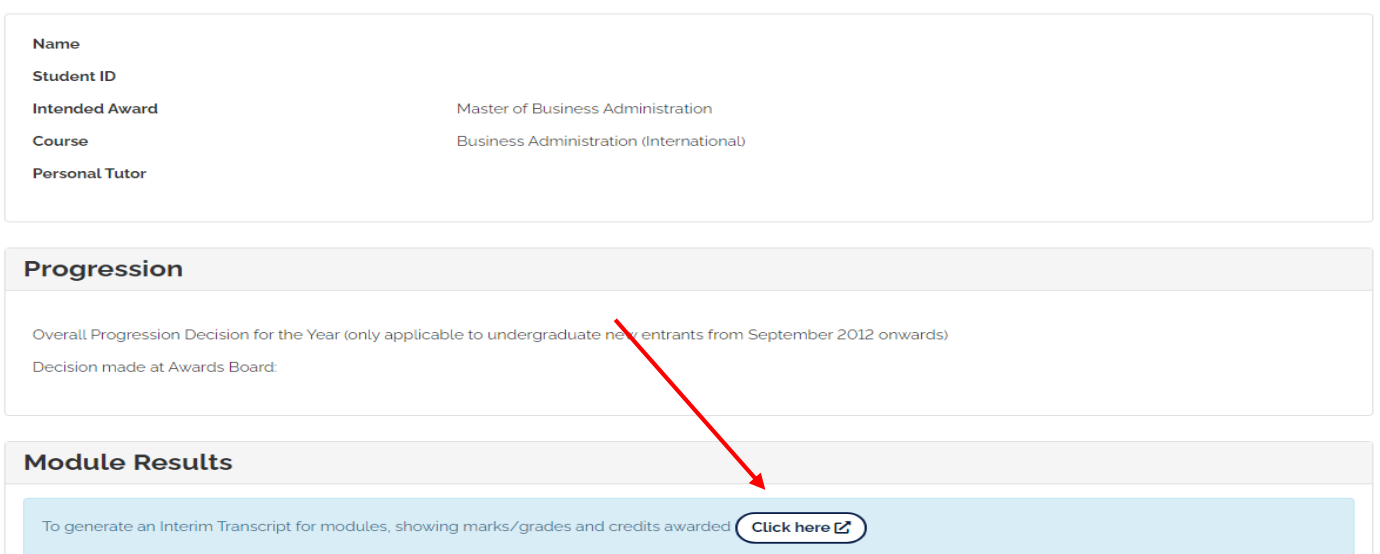

- 6) Click on "**Click here**" and a PDF will be generated and downloaded.
- 7) Click **Open or Save As** to Print or Save the Interim Transcript.
- 8) Your interim transcript will be produced as the below document:

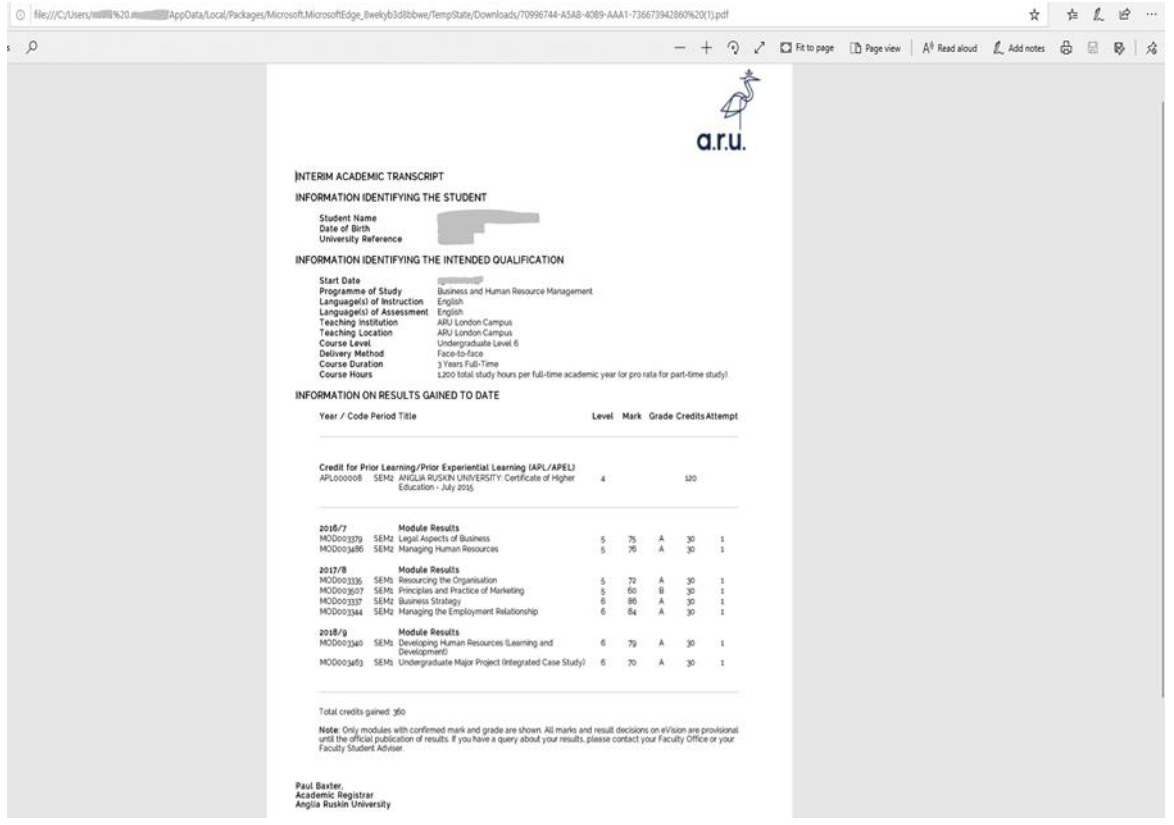

If you need any further information regarding VLE, please contact the Director of Studies Office via email: **[DOS@london.aru.ac.uk](mailto:DOS@london.aru.ac.uk)**